# Bedienungsanleitung

# EB2000 MC

# **EASYBUS**-Anzeige mit MIN-/MAX-Alarm

# für bis zu 9 Sensormodule

Version 3.0

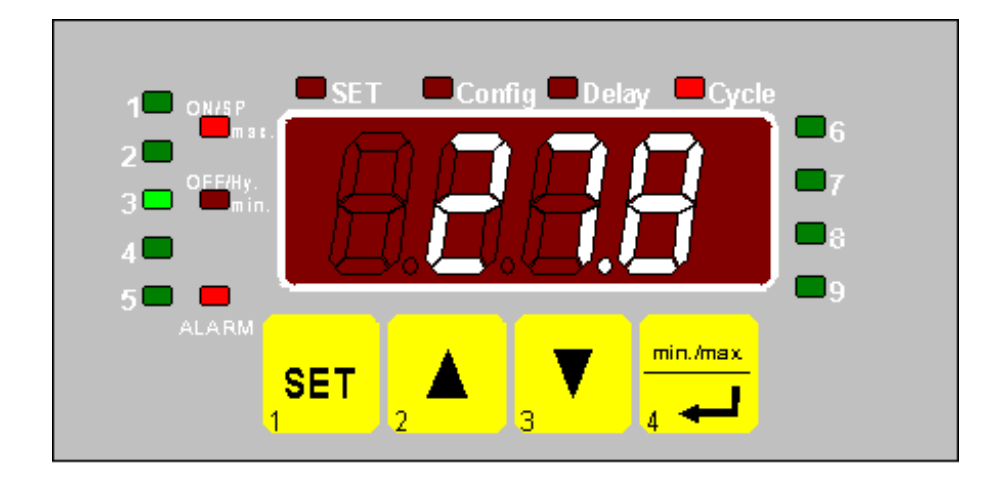

# $\epsilon$

Erfüllt EN 50 081-1 und EN 50 082-2 für den uneingeschränkten Einsatz in Wohn und Industriegebieten (EMVG)

ƒnderungen vorbehalten

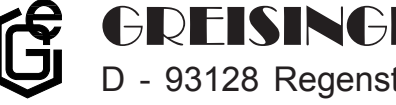

D - 93128 Regenstauf, Hans-Sachs-Straße 26 Email: info@greisinger.de  $\bigoplus$ **REISINGER** electronic  $\bigoplus$ mbH  $\bigoplus_{\text{Fax: } 09402 / 9383-33}$ 

Tel.: 09402 / 9383-0

# Inhaltsverzeichnis

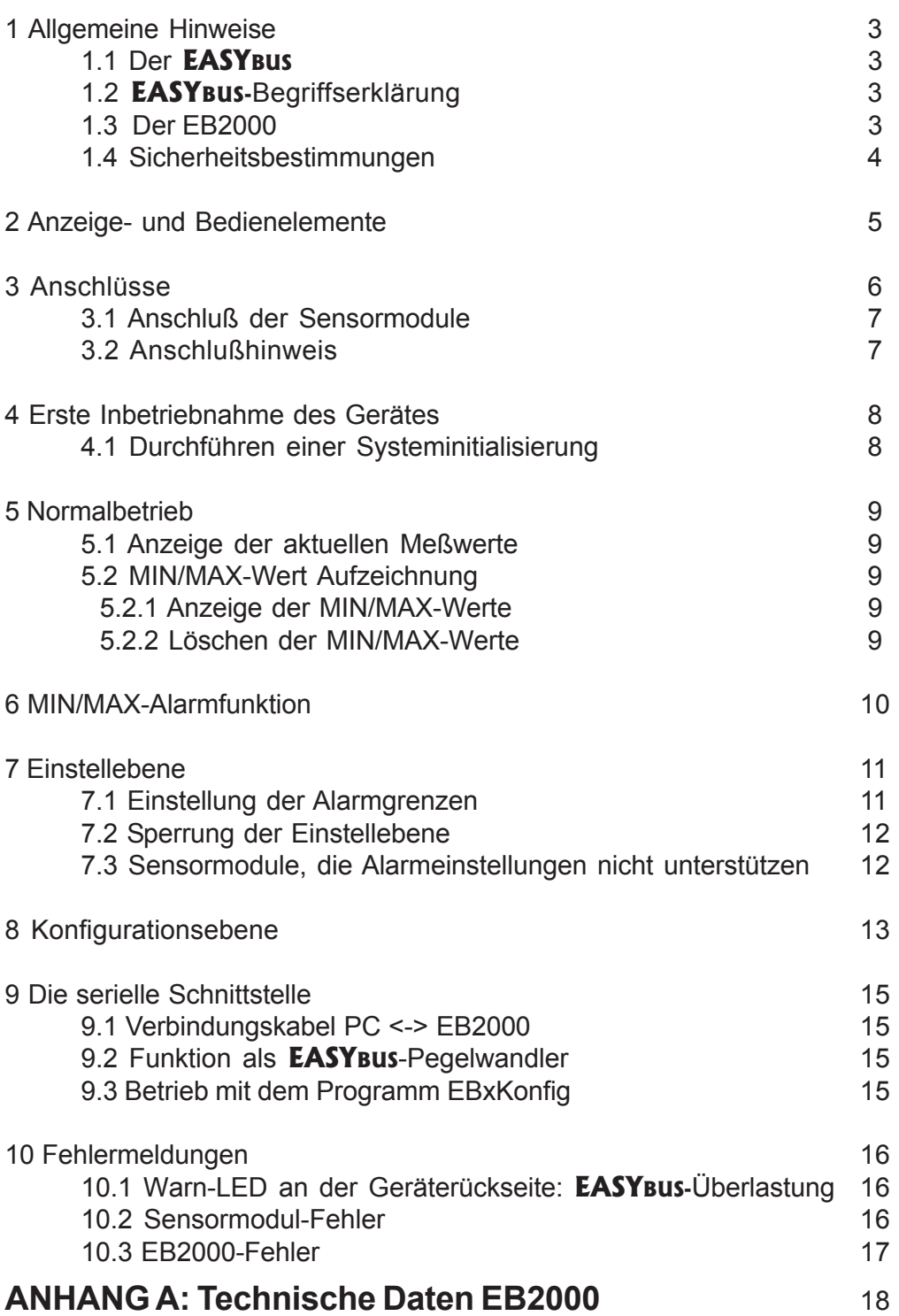

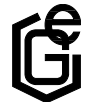

# 1 Allgemeine Hinweise:

#### 1.1 Der **EASYBUS**

Der **EASYBUS** ist ein digitaler 'Feldbus', der es ermöglicht, bis zu 239 Sensormodule an einer einzigen Zweidrahtleitung anzuschließen. Dabei spielt es keine Rolle, ob die Sensormodule Druck, Temperatur oder andere Größen messen, alle Größen werden in digitale Signale umgewandelt und über die Zweidrahtleitung übertragen. Die Auswertung der Meßwerte erfolgt über einen sog. 'Busmaster' (EB2000, PC, ...). Die Stromversorgung der Sensormodule erfolgt dabei in der Regel ebenfalls durch die Zweidrahtleitung.

Dabei können große Übertragungsstrecken (bis zu 1000m) ohne zusätzliche Meßfehler überwunden werden.

Der Anschlufl der Sensoren ist flexibel, auch die Polung spielt keine Rolle.

#### 1.2 **EASYBUS**-Begriffserkl‰rung

Erklärung von verwendeten Bezeichnungen:

**EASYBUS**-Sensormodule Sensormodul zum Anschlufl an den **EASYBUS** (z.B. **EASYLOG** 40K, **EASYLOG** 24RFT, EBHT) **EASYBUS**-Meflkanal Meflkanal eines **EASYBUS**-Sensormodules.

Die **EASYBUS-Module können auch mehr als** einen Meflkanal besitzen.

(z.B. haben die **EASYLOG**24RFT und EBHT je einen Kanal für die Feuchte und für die Temperaturmessung – sie besitzen also 2 Meßkanäle)

#### 1.3 Der EB2000

Der EB2000 ist ein universelles Anzeigegerät für bis zu 9 beliebige **EASYBUS-**Meßkanäle. Es sind u.a. folgende Funktionen enthalten:

- Anzeige der aktuellen Meflwerte der **EASYBUS-**Meflkan‰le (Auswahl über 'auf' (Taste2) / 'ab' (Taste3), oder zyklisch)
- MIN/MAX-Wert Aufzeichnung aller **EASYBUS-**Meflkan‰le (Abruf über Taste 4)
- MIN/MAX-Alarm mit zwei potentialfreien Schaltausgängen bei Unter- bzw. Überschreitung der MIN/MAX Alarmgrenzen (für jeden Meßkanal individuell einstellbar)
- Pegelwandlerfunktionen (ähnlich EBW1) für **EASYBus** PC-Software

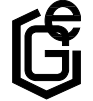

#### 1.4 Sicherheitsbestimmungen

Beachten Sie grundsätzlich folgende Punkte, um ein Gefährdung des Bedieners auszuschließen:

- a) Setzen Sie das Gerät bei erkennbaren Beschädigungen oder Störungen außer Betrieb.
- b) Trennen Sie das Gerät vor dem Öffnen von der Versorgungsspannung. Achten Sie bei der Montage von Gerät und Anschlüssen darauf, daß alle Teile gegen direktes Berühren gesichert sind.
- c) Beachten Sie die üblichen Vorschriften und Sicherheitsbestimmungen für Elektro-, Schwach-, und Starkstromanlagen, insbesondere die landesüblichen Sicherheitsbestimmungen (z.B. VDE 0100).
- d) Konzipieren Sie die Beschaltung besonders sorgfältig beim Anschluß an andere Geräte (z.B. PC). Unter Umständen können interne Verbindungen in Fremdgeräten
	- (z.B. Verbindung GND mit Schutzerde) zu nicht erlaubten Spannungspotentialen führen.

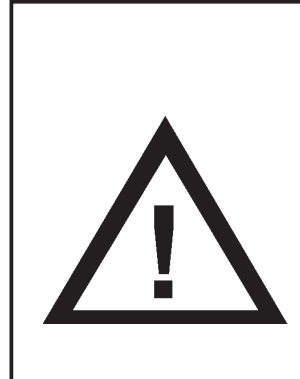

Warnung: Beim Betrieb elektrischer Geräte stehen zwangsläufig Teile dieser Geräte unter gefährlicher Spannung. Bei Nichtbeachtung der Warnhinweise können deshalb schwere Körperverletzungen oder Sachschäden auftreten. Nur entsprechend qualifiziertes Personal sollte an diesem Gerät arbeiten. Der einwandfreie und sichere Betrieb dieses Geräts setzt sachgemäßen Transport, fachgerechte Lagerung, Aufstellung und Montage sowie sorgfältige Bedienung und Instandhaltung voraus.

#### **Warnung:**

Benützen Sie dieses Produkt nicht in Sicherheits- oder in Notaus-Einrichtungen oder in Anwendungen wo ein Fehlverhalten des Gerätes die Verletzung von Personen oder materielle Schäden zur Folge haben kann.

Wird dieser Hinweis nicht beachtet so kann dies zu Verletzung oder zum Tod von Personen sowie zu materiellen Schäden führen.

#### **Qualifiziertes Personal**

sind Personen, die mit Aufstellung, Montage, Inbetriebnahme und Betrieb des Produktes vertraut sind und über die ihrer Tätigkeit entsprechende Qualifikation verfügen. Zum Beispiel:

- -Ausbildung oder Unterweisung bzw. Berechtigung, Stromkreise und Geräte/Systeme gemäß den Standards der Sicherheitstechnik ein- und auszuschalten, freizuschalten, zu erden und zu kennzeichnen.
- Ausbildung oder Unterweisung gemäß dem Standard der Sicherheitstechnik in Pflege und Gebrauch angemessener Sicherheitsausrüstung.
- Schulung in erster Hilfe.

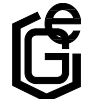

# 2 Anzeige- und Bedienelemente

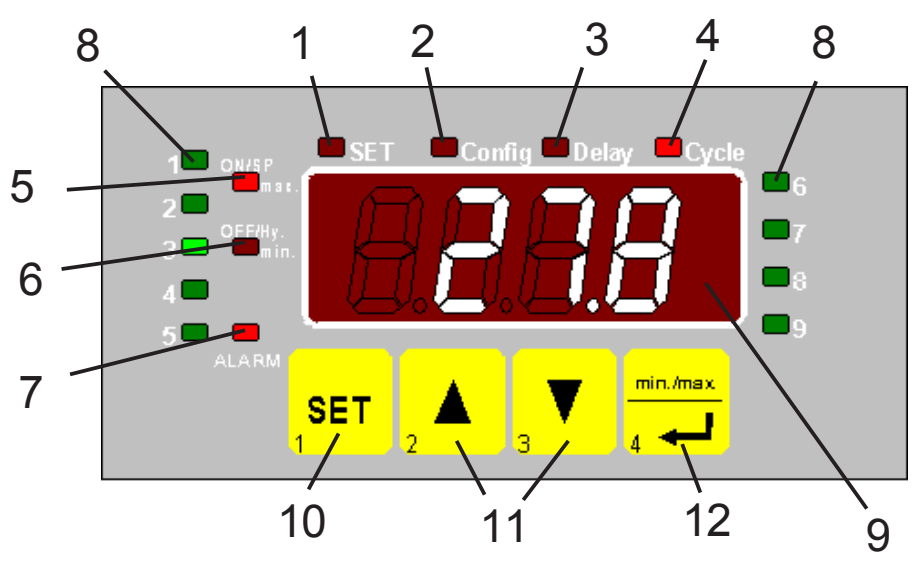

*Ger‰teansicht von vorne*

- 1 LED **SET:** blinkt während Einstellungen am Gerät vorgenommen werden
- **2** LED **Config:** leuchtet bei Einstellung der Konfiguration
- 3 LED Delay: leuchtet bei Einstellung der Alarmverzögerung
- **4** LED **Cycle:** leuchtet, falls zyklische Anzeige gew‰hlt wurde (automatischer Wechsel des angezeigten Kanals)
- **5** LED **max:** leuchtet bei Max-Alarm
- **6** LED **min:** leuchtet bei Min-Alarm
- **7** LED **ALARM**:blinkt, falls ein Alarm oder ein Fehler vorhanden ist
- **8** LEDs **1...9:** aktueller Kanal
- **9 Datenanzeige**
- **10 Taste 1:** Wechseln in Einstellmodus
- **11 Tasten 2/3:** Wechseln des angezeigten Kanales
- **12 Taste 4:** Anzeigen der Min / Max Werte

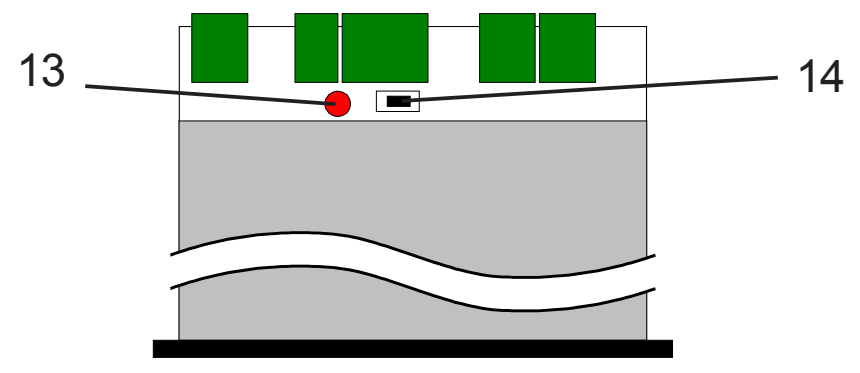

*Ger‰teansicht von oben*

**13 Warn-LED: EASYBUS- ‹berlastung**

14 Taster auf der Geräterückseite (für Sonderfunktionen)

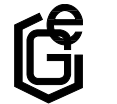

D - 93128 Regenstauf, Hans-Sachs-Straße 26 Email: info@greisinger.de  $\blacktriangleright$ GE $\blacktriangleright$  electronic GmbH

Tel.: 09402 / 9383-0 Fax: 09402 / 9383-33

# 3 Anschlüsse

Die Anschlüsse des EB2000 befinden sich auf der Rückseite des Gerätes. Der Anschluß erfolgt über Schraub-/Steckklemmen.

*Schraub-/Steckklemmen sind grunds‰tzlich im losen Zustand zu montieren und anschlieflend erst aufzustecken. Bei Montage an gesteckten Klemmen kˆnnen* Lötaugen losgerissen werden. Bitte verwenden Sie einen passenden Schrau*benzieher und ziehen Sie die Schrauben nicht mit Gewalt an.*

Schaltausgänge: potentialfreie Relais **Schaltleistung:** 10A, 250V AC (ohmsche Last)

*Bei induktiver Last ist eine Beschaltung mit einem RC-Glied vorzunehmen. Passende RC-Glieder sind unter der Bezeichnung RC220 erh‰ltlich.*

Der Anschluß bzw. die Inbetriebnahme darf nur durch fachlich qualifizierte Personen erfolgen. Bei falschem Anschluß kann der Regler zerstört werden - Kein Garantieanspruch

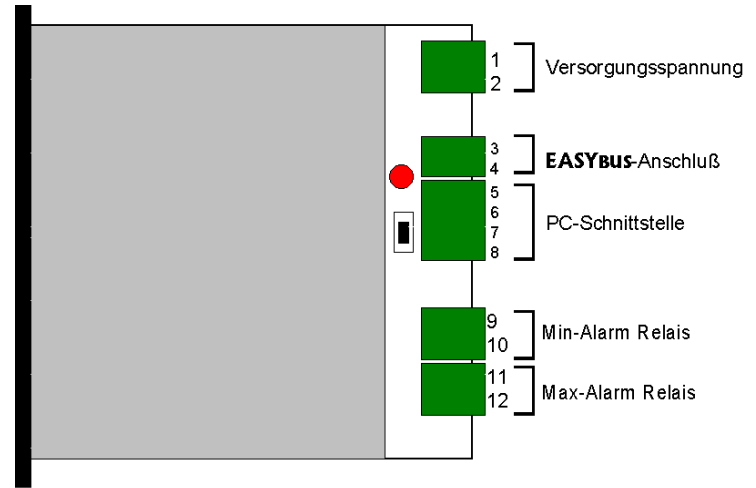

*Ansicht der Ger‰teanschl¸sse von oben*

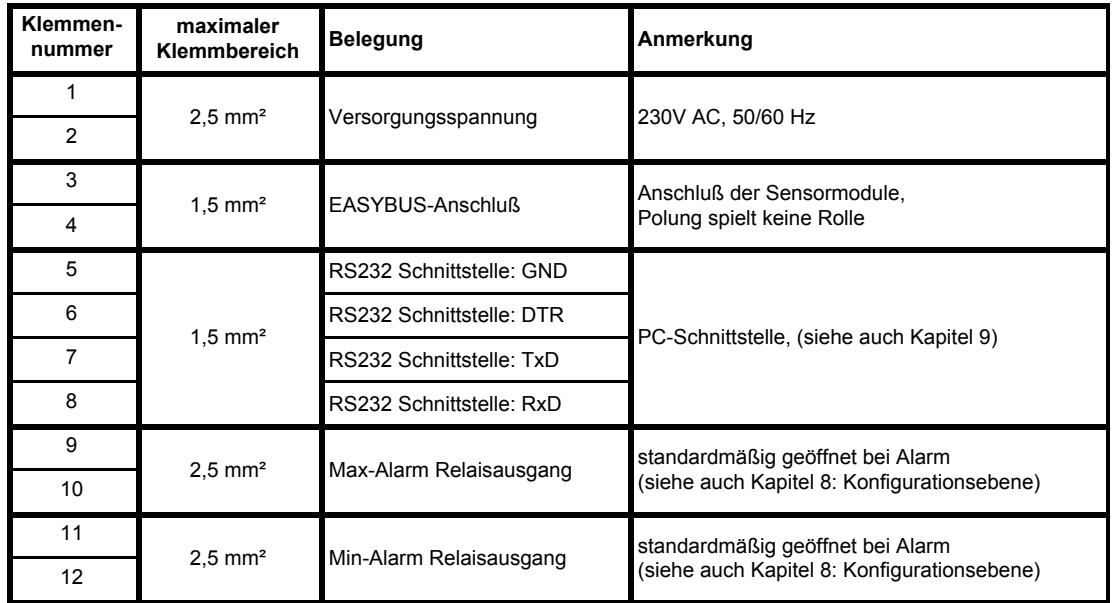

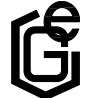

D - 93128 Regenstauf, Hans-Sachs-Straße 26 Email: info@greisinger.de  $\bigoplus$ **REISINGER** electronic  $\bigoplus$ mbH  $\bigoplus_{\text{Fax: } 09402 / 9383-33}$ 

Tel.: 09402 / 9383-0

# 3.1 Anschluß der Sensormodule

Der Anschluß der maximal 9 **EASYBus-**Meßkanäle kann beliebig erfolgen. Es muß lediglich gewährleistet werden, daß die Busleitungen nicht kurzgeschlossen werden.

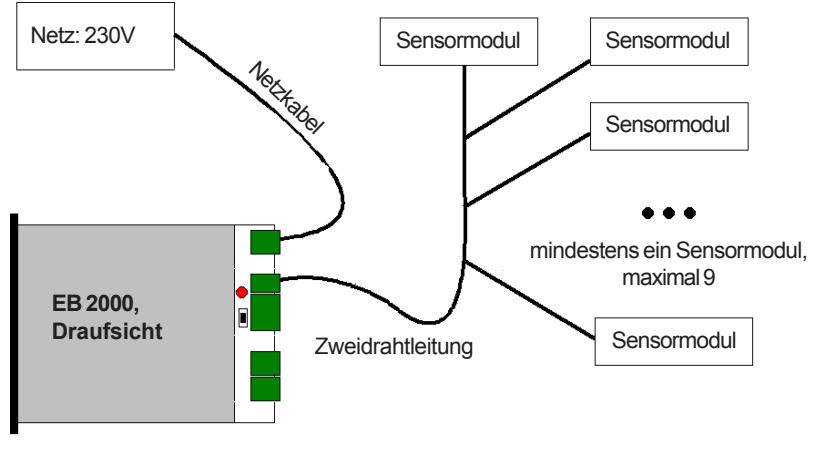

*Anschluflbeispiel*

# 3.2 Anschlußhinweis:

Der Schnittstellen-Converter ist in der Lage die in den technischen Daten spezifizierte Anzahl von **EASYBus-**Grundeinheiten (max. 16 Stück) zu versorgen. Die Modulverwaltung ist außerdem auf max. 9 **EASYBUS-**Meßkanäle begrenzt

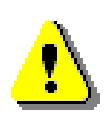

*Bitte beachten Sie unbedingt, dass manche* **EASYBUS***-Module mehr als eine Grundeinheit als Buslast haben! Beachten Sie hierzu die entsprechende Angabe in der Anleitung des Modules.*

Übersicht über Buslasten von einigen **EASYBUS-**Module:

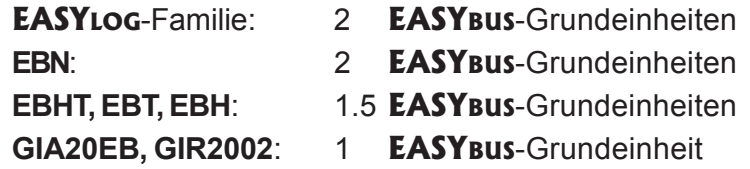

Beim Anschlufl der Module ist darauf zu achten das die Summe alle Grundeinheiten der Module die max. zulässige Anzahl nicht überschreitet.

Berechnungsbeispiele:

- 1) Anschlufl von 2 **EASYLOG**, 2 EBHT und 5 GIA20EB:  $2 * 2 + 2 * 1.5 + 5 * 1 = 4 + 3 + 5 = 12$  Grundeinheiten (9 Geräte) => Anschluß ist möglich
- 2) Anschluß von 5 **EASYLOG**, 4 EBN:  $5 * 2 + 4 * 2 = 10 + 8 = 18$  Grundeinheiten (9 Geräte) => EB2000 wird überlastet!
- 3) Anschluß von 4 EBHT und 4 GIA20EB:  $4 * 1.5 + 4 * 1 = 6 + 4 = 10$  Grundeinheiten (8 Geräte / 12 Meßkanäle) => max. Meßkanalzahl überschritten!

*Bitte beachten Sie das manche EASYBUS-Module mehr als einen Meflkanal besitzen (z.B: EBHT)*

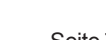

D - 93128 Regenstauf, Hans-Sachs-Straße 26 Email: info@greisinger.de Tel.: 09402 / 9383-0  $\bigoplus$ **REISINGER** electronic  $\bigoplus$ mbH  $\bigoplus_{\text{Fax: } 09402 / 9383-33}$ 

# 4 Erste Inbetriebnahme des Gerätes

Zunächst müssen alle Sensormodule an den **EASYBUS-**Anschluß angeschlossen werden.

Nach dem Anlegen der Versorgungsspannung an den EB2000 wird zunächst für ca. 10 sek ein Segmenttest durchgeführt, d.h. alle Anzeigeelemente leuchten (Anzeige '8.8.8.8.').

Überprüfen Sie bitte die Warn-LED an der Geräterückseite: Sie darf nicht leuchten. (Siehe Kapitel 10.1: Warn-LED an der Geräterückseite: **EASYBUS-**‹berlastung)

#### 4.1 Durchführen einer Systeminitialisierung

Wird das Anzeigegerät zum ersten Mal gestartet, muß das Anzeigegerät zunächst einmal die angeschlossenen Sensormodule Ihres Systems 'kennenlernen'. Dazu mufl eine 'Systeminitialisierung' eingeleitet werden:

Drücken Sie gleichzeitig den *Taster auf der Rückseite* des Gerätes und die Taste *'SET'*, bis in der Anzeige *'Init'* erscheint.

Das System wird nun initialisiert: Die angeschlossenen Komponenten werden automatisch erkannt und jeweils einem Kanal 1...9 zugeordnet. Dabei wird das Gerät mit der niedrigsten Seriennummer (siehe Geräteaufdruck) dem Kanal 1 zugeordnet, das Gerät mit der zweitniedrigsten Seriennummer dem Kanal 2 usw. Danach ist das System betriebsbereit, und die Anzeige zeigt zyklisch (dh. im 4 Sekunden-Takt) die Meßwerte der angeschlossenen Meßstellen an.

Bei der Systeminitialisierung können folgende Fehleranzeigen auftreten:

- **FE 20:** Der EB2000 konnte keine Sensormodule finden. Entweder sind die Kabelverbindungen fehlerhaft, oder die Sensormodule waren noch nicht betriebsbereit (nach dem Anschluß der Sensormodule an den **EASYBUS** brauchen diese ca 5 Sekunden bis sie betriebsbereit sind). Überprüfen Sie Ihre Verbindungen, und führen Sie erneut eine Systeminitialisierung durch.
- **FE 21:** Der EB2000 konnte mehr als 9 **EASYBUS-**Meßkanäle finden. Klemmen Sie die überzähligen Meßkanäle ab und führen Sie erneut eine Systeminitialisierung durch.

In beiden Fällen leitet der EB2000 selbständig eine Systeminitialisierung ein, falls er neu gestartet wird. Der Neustart erfolgt nach einer Unterbrechung der 230V - Spannungsversorgung .

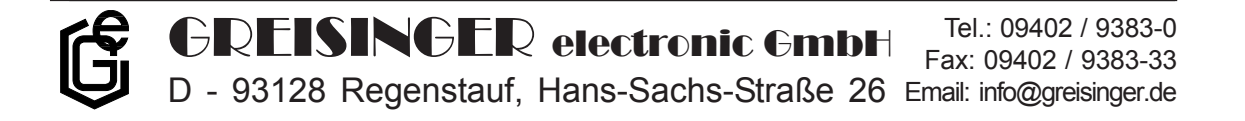

# 5 Normalbetrieb

#### 5.1 Anzeige der aktuellen Meflwerte

Im Normalbetrieb werden die aktuellen Meflwerte der Sensormodule angezeigt. Dabei gibt es zwei Anzeigemöglichkeiten:

#### **Statische Anzeige**:

Ein ausgewählter Kanal wird ständig angezeigt, die Auswahl des Kanales erfolgt ¸ber die Tasten 2 und 3 *('auf'* und *'ab').*

#### **Zyklische Anzeige**:

Alle Kanäle werden nacheinander im 4-Sekunden Takt angezeigt, wobei die LED 'Cycle' leuchtet. Die Zykluszeit kann über die Konfiguration (siehe Kapitel 8) verändert werden.

#### **Wechsel zwischen den beiden Anzeigearten:**

Gleichzeitiges Drücken von Taste 2 und 3 solange bis die LED 'Cycle' leuchtet bzw. erlischt.

#### 5.2 MIN/MAX-Wert Aufzeichnung

Während des Betriebs speichert der EB2000 automatisch die höchsten (Max) und niedrigsten (Min) Werte aller angeschlossenen **EASYBUS-**Meflkan‰le.

#### 5.2.1 Anzeige der MIN/MAX-Werte

Mit der Taste 4 (*'min/max'*) kann zwischen folgenden drei Anzeigearten gew‰hlt werden:

- aktuellen Meflwert des aktuellen Kanals anzeigen, weder die LED *'min'* noch die LED *'max'* leuchtet
- maximalen Meflwert des aktuellen Kanals anzeigen, die LED *'max'* leuchtet
- minimalen Meflwert des aktuellen Kanals anzeigen, die LED *'min'* leuchtet

Wenn innerhalb einer Zeitspanne von ca.20 Skunden keine Taste betätigt wird, kehrt das Gerät zur Anzeige des aktuellen Meßwertes zurück.

#### 5.2.2 Lˆschen der MIN/MAX-Werte

Durch Drücken der Taste 4 für ca. 4 Sekunden werden die MIN/MAX Werte des aktuellen Kanals auf den aktuellen Meßwert zurückgesetzt. Ein eventuell vorhandener Alarm des entsprechenden Sensormodules wird ebenfalls gelöscht.

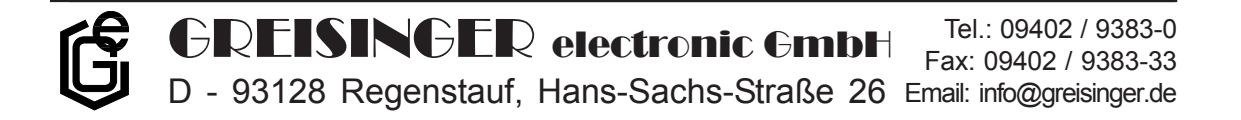

# 6 MIN/MAX-Alarmfunktion

Das Gerät überwacht ständig die individuellen MIN/MAX-Alarmgrenzen der Sensormodule. Falls diese über- bzw. unterschritten werden, leuchtet die LED *'ALARM'* .

Befindet sich der Kanal, der den Alarm ausgelöst hat in der Anzeige, blinkt die LED 'ALARM' und zusätzlich je nach Art des Alarms die LED 'min' oder die LED *'max'*.

Die Relaisausgänge verhalten sich dabei wie folgt (unabhängig von der Anzeige):

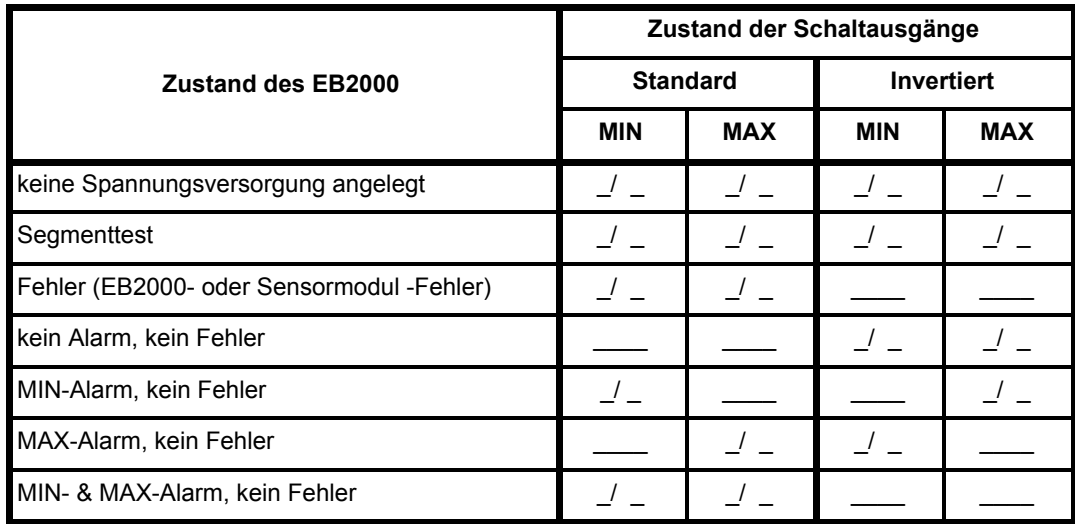

 $\_$  /  $\_$  : Relaiskontakte sind geöffnet

\_\_\_\_ : Relaiskontakte sind geschlossen

*Zustand der Alarmschaltausg‰nge*

Der standardmäßige Schaltzustand der Relais kann durch Ändern der Konfiguration invertiert werden (siehe Kapitel 8: Konfigurationsebene).

Die Einstellung der Alarmgrenzen wird im folgenden Kapitel beschrieben.

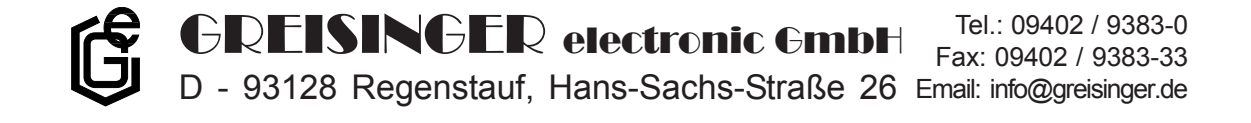

# 7 Einstellebene

In der Einstellebene können die Alarmeinstellungen aller angeschlossenen **EASYBUS-Meßkanäle angezeigt bzw. eingestellt werden:** 

- MAX-Alarmgrenze (die LEDs*'ALARM'* und *'max'* leuchten,*'SET'* blinkt)
- MIN-Alarmgrenze (die LEDs*'ALARM'* und *'min'* leuchten,*'SET'* blinkt)
- Alarmverzögerung (die LEDs 'ALARM' und 'DELAY' leuchten, 'SET' blinkt)
- Achtung: Bei Datenloggern der EASYLog-Familie können, falls Daten im Loggerspeicher vorhanden sind die Alarmeinstellungen zwar betrachtet aber nicht geändert werden! Vor dem Ändern müssen diese Daten zunächst gelöscht werden (z.B.: durch GSOFT40k).

#### 7.1 Einstellung der Alarmgrenzen

Durch Drücken von Taste 1 ('SET') für ca.2 Sekunden gelangen Sie in die 'Einstellebene': Die Anzeige erlischt kurz und es wird die *Max-Alarmgrenze* des aktuellen Sensormoduls angezeigt. Das aktuelle Sensormodul wird jeweils durch die entsprechende grüne Kanal-LED angezeigt.

- *Hinweis:* W‰hrend sich der EB2000 in der Einstellebene befindet, ist die Abfrage der angeschlossenen Sensormodule angehalten.
- Die Alarmeinstellungen werden mit den Tasten getätigt:
- Taste 2 ('auf'): Erhöhen der Alarmgrenze
- **Taste 3 (***'ab'***):** Erniedrigen der Alarmgrenze.

Werden die Tasten 2 und 3 länger gedrückt, beginnt die Anzeige zu 'rollen'. Je länger die Tasten dabei gedrückt bleiben, desto schneller *rollen die Werte.*

**Taste 4:** Abspeichern der neuen Alarmgrenze, Einstellung des nächsten Wertes beginnen:

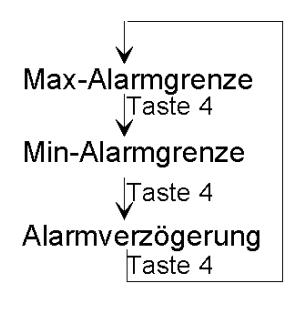

**Taste 1:** Alarmeinstellung des aktuellen Meflkanales beenden, Einstellung des nächsten Meflkanales beginnen:

Einstellung erster Meflkanal  $\downarrow$  Taste 1 Einstellung nächster Meßkanal Taste 1 ... Einstellung letzter Meflkanal  $\downarrow$  Taste 1 **Normalbetrieb** 

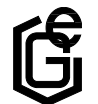

D - 93128 Regenstauf, Hans-Sachs-Straße 26 Email: info@greisinger.de Tel.: 09402 / 9383-0  $\bigoplus$ **REISINGER** electronic  $\bigoplus$ mbH  $\bigoplus_{\text{Fax: } 09402 / 9383-33}$ 

Sobald alle **EASYBUS-Meßkanäle eingestellt wurden (Wechsel der Module über** Taste 1: **'SET'**), kehrt das Gerät automatisch zum Normalbetrieb zurück. Wenn beispielsweise 5 **EASYBus-**Meßkanäle angeschlossen wurden, muß 5 mal die Taste 1 gedrückt worden sein, bevor die Einstellebene automatisch wieder verlassen wird.

*Hinweis:* Werden w‰hrend einer Zeitspanne von ca 20 Sekunden keine Einstellungen vorgenommen, verläßt das Gerät automatisch die Einstellebene und kehrt in den Normalbetrieb zurück.

Die Max-Alarmgrenze kann Werte zwischen der Min-Alarmgrenze und der oberen Meflbereichsgrenze annehmen.

Die Min-Alarmgrenze kann Werte zwischen der unteren Meflbereichsgrenze und der Max-Alarmgrenze annehmen.

Die Alarmverzögerung wird in Minuten angezeigt und kann Werte zwischen 0 und 9999 annehmen.

## 7.2 Sperrung der Einstellebene

Das Einstellen der Grenzwerte mit den frontseitigen Tasten kann durch die Gerätekonfiguration (siehe Kapitel 8: Konfigurationsebene) verboten werden. In diesem Falle können die Grenzen zwar angezeigt, aber von den frontseitigen Tasten nicht verändert werden.

Dies verhindert zum Beispiel eine Verstellung durch Unbefugte.

Sollen bei verriegelter Einstellebene trotzdem die Grenzen verändert werden, mufl gleichzeitig zu den entsprechenden Tasten and der Frontseite die Taste an der Geräterückseite gedrückt werden.

#### 7.3 Sensormodule, die Alarmeinstellungen nicht unterstützen

Für Sensormodule/Meßkanäle, die nicht alle Alarmeinstellungen unterstützen (z.B. keine Alarmverzögerung möglich), zeigt das EB2000 anstelle eines entsprechenden Wertes in der Anzeige 4 Striche an: '----'. An dieser Stelle können keine Eingaben gemacht werden.

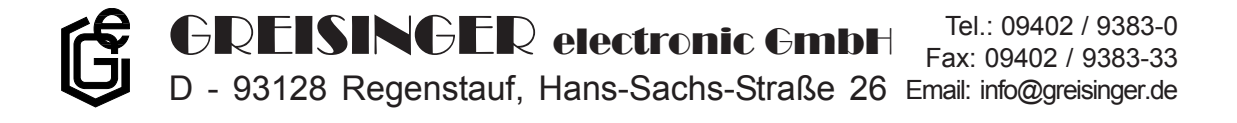

# 8 Konfigurationsebene

Mit Hilfe der Konfiguration können verschiedene Veränderungen am EB2000 vorgenommen werden.

In die 'Konfigurationsebene' gelangt man durch gleichzeitiges Drücken des **Tasters auf der Rückseite des Gerätes** und der Taste 4:

LED *'SET'* blinkt, und *'Config'* leuchtet.

*Hinweis:* W‰hrend sich der EB2000 in der Konfigurationsebene befindet, ist die Abfrage der angeschlossenen Sensormodule angehalten.

Mit der Eingabe eines Konfigurationscodes, den Sie bitte aus mit Tabelle ermitteln, können folgende Geräteeigenschaften beeinflußt werden:

#### **Zykluszeit des Anzeigenwechsels**

Es kann gewählt werden, nach welcher Zeit (1, 2, 4 oder 8 Sekunden) der nächste Kanal angezeigt wird, falls die zyklische Anzeige gewählt werden soll.

#### **Einstellebene verriegeln**

Es kann bestimmt werden, ob die Parameter der Einstellebene und der Konfigurationsebene von den Tasten an der Vorderseite verändert werden können. Ist die Verriegelung aktiviert, muß zusätzlich zu den entsprechenden Tasten an der Gerätefront die Taste auf der Rückseite des Geräts gedrückt werden, um die entsprechenden Werte verändern zu können. Dies verhindert z.B. ein Verstellen des Gerätes durch Unbefugte.

#### **Alarmausg‰nge invertieren**

Wird das Konfigurationsbit für " Alarmausgänge invertiert" gesetzt, so werden die Relais-Kontakte im Alarmfall geschlossen. Standardmäßig ist das Bit nicht gesetzt, die Relais-Kontakte öffnen im Alarmfall.

#### **Sperrung der Anzeige Kanal 1..9**

Durch die Sperrung der Anzeige von **EASYBUS-**Meflkan‰le kann die Anzeige beispielsweise unwesentlicher Meßkanäle unterdrückt werden. Die Alarmeinstellungen der gesperrten Kanäle bleiben wirksam. Im Falle eines Fehlers oder Alarmes an einem gesperrten Modul wird dessen Sperrung übergangen, und der Fehler bzw. Alarm wird angezeigt. Es können nicht alle angeschlossenen Kanäle gleichzeitig gesperrt werden! Wird versucht alle Kanäle zu sperren, setzt sich das Gerät automatisch auf die vorhergehende Konfiguration zurück und führt einen Neustart durch (Segmenttest...).

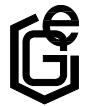

Zur Gerätekonfiguration müssen alle Werte der gewünschten Konfiguration aus der folgenden Tabelle addiert werden (siehe Tabelle). Dadurch ergibt sich abhängig von der Anzahl der Meßkanäle ein Konfigurationscode zwischen 0 und

max. 8175.

Diese Summe wird dann mit den Tasten 2 und 3 eingegeben und mit der Taste 4 abgespeichert.

Die Taste **'SET'** verläßt die Konfigurationsebene, ohne die neue Konfiguration abzuspeichern.

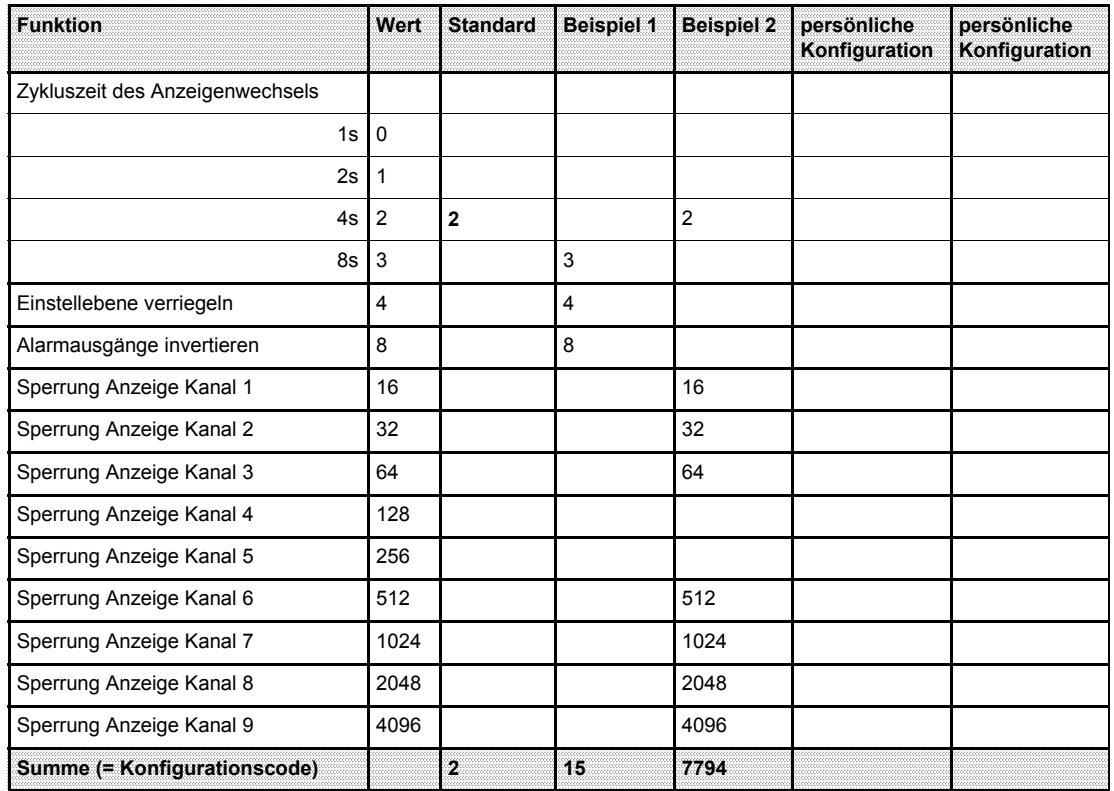

*Tabelle zur Berechnung der Konfiguration*

#### **Berechnungsbeispiel 1** (siehe Tabelle)

Es soll alle 8 Sekunden ein Anzeigenwechsel stattfinden. Die Einstellebene soll verriegelt sein, die Alarmausgänge sollen invertiert werden, und alle angeschlossenen Meßkanäle sollen angezeigt werden.

#### **Berechnungsbeispiel 2** (siehe Tabelle)

Es soll alle 4 Sekunden ein Anzeigenwechsel stattfinden und von den angeschlossenen **EASYBus-**Meßkanäle sollen nur die Meßkanäle 4 und 5 angezeigt werden.

Die letzten beiden Spalten können Sie zur Berechnung Ihrer persönlichen Gerätekonfiguration benutzen: Einfach die Werte der gewünschten Funktionen in die Spalte übernehmen und am Schluß zusammenzählen.

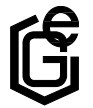

# 9 Die serielle Schnittstelle

Mit Hilfe der seriellen Schnittstelle und einem PC kann der EB2000 zus‰tzliche Funktionen ausführen:

Funktion als **EASYBUS**-Converter Konfiguration mit dem PC

# 9.1 Verbindungskabel PC <-> EB2000

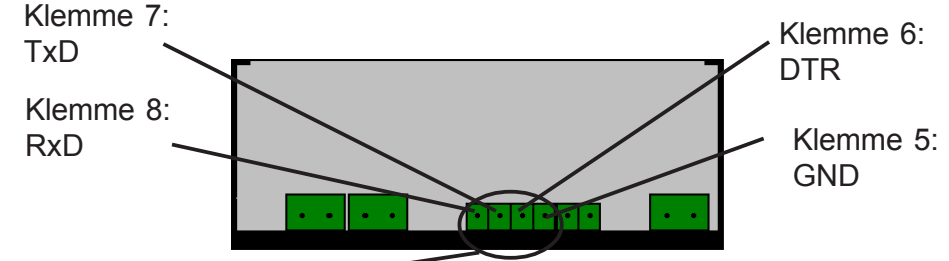

serielle Schnittstelle -*Ansicht von hinten*

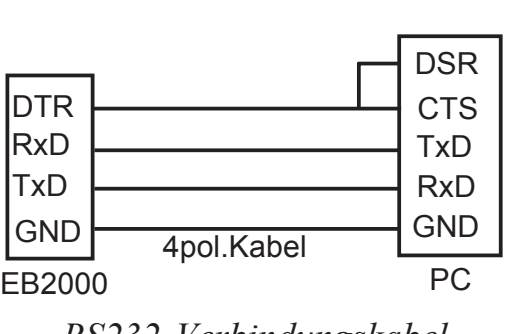

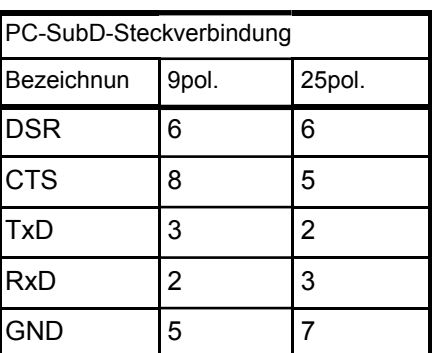

*RS232 Verbindungskabel*

*Belegung der seriellen Schnittstelle*

Tel.: 09402 / 9383-0

Ein entsprechendes Verbindungskabel ist als Zubehör erhältlich.

# 9.2 Funktion als **EASYBUS**-Pegelwandler

Der EB2000 kann als vollwertiger **EASYBUS** Pegelwandler für die angeschlossenen Sensormodule dienen (ähnlich dem EBW 1). Dazu muß es nur mit dem als Sonderzubehör erhältlichen Schnittstellenkabel an den PC angeschlossen werden.

Eine Einschränkung hierbei ist eine niedrigere Datenübertragungsgeschwindigkeit, da das Gerät zusätzlich zur Datenübertragung zum PC immer noch die Aktualisierung seiner eigenen Daten (zB. Min/Max-Werte, Alarm) gewährleisten muß.

## 9.3 Betrieb mit dem Programm EBxKonfig

EBxKonfig ist eine Software zur Einstellung von einzelnen **EASYBUS-Meßkanäle.** 

D - 93128 Regenstauf, Hans-Sachs-Straße 26 Email: info@greisinger.de

 $\bigoplus$ **REISINGER** electronic  $\bigoplus$ mbH  $\bigoplus_{\text{Fax: } 09402 / 9383-33}$ 

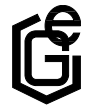

# 10 Fehlermeldungen

# 10.1 Warn-LED an der Geräterückseite: **EASYBUS** Überlastung

Leuchtet beim Betrieb des EB2000 die Warn-LED auf der Geräterückseite, so ist der Bus überlastet (zu viele **EASYBUS-**Sensormodule angeschlossen) oder sogar kurzgeschlossen. In diesem Fall kann kein störungsfreier Datenaustausch zwischen den Sensormodulen und dem EB2000 garantiert werden. Beheben Sie die Ursache bevor Sie das Gerät erneut in Betrieb nehmen!

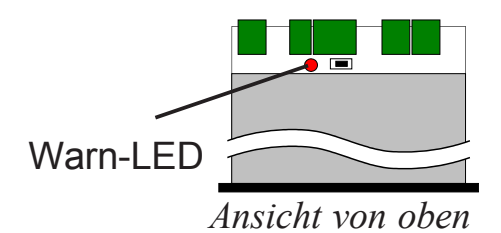

Im Kurzschlußfall spricht nach längerer Zeit die Kurzschlußsicherung des Gerätes an und die LED erlischt. Wird der Kurzschluß behoben, ist das Gerät nach einer kurzen 'Erholungszeit' der Sicherung ohne Eingriff von auflen wieder betriebsbereit.

## 10.2 Sensormodul-Fehler

Tritt einer der folgenden Fehler auf, ist die Funktion des EB2000 gew‰hrleistet, beide Alarmrelais ziehen jedoch an (bei Standardkonfiguration).

#### **FE1: Meßbereich überschritten**

Der maximal zulässige Meßwert des Meßkanales wurde überschritten.

#### **FE 2: Meflbereich unterschritten**

Der minimal zulässige Meßwert des Meßkanales wurde unterschritten.

#### **FE 7: Systemfehler**

Das Sensormodul ist defekt. Es wird empfohlen, das entsprechende Sensormodul zur Reparatur zum Hersteller zu senden.

#### **FE 8: Batterie schwach**

Es wird empfohlen, die Batterie des entsprechenden Sensormodules beim Hersteller wechseln zu lassen.

#### **FE10: ‹bertragungsfehler**

Es konnten keine Daten vom Meßkanal gelesen werden, überprüfen Sie die Kabelverbindung und die Funktion (z.B. Vor-Ort-Anzeige) des entsprechenden Sensormoduls.

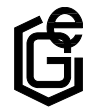

#### 10.3 EB2000-Fehler

Tritt einer der folgenden Fehler auf, ist die Funktion des EB2000 nicht gew‰hrleistet, beide Alarmrelais ziehen an (bei Standardkonfiguration).

#### FE 3: Anzeigebereich des EB2000 überschritten

Der maximal zulässige Anzeigewert des EB2000 wurde überschritten.

#### **FE 4: Anzeigebereich des EB2000 unterschritten**

Der minimal zulässige Anzeigewert des EB2000 wurde unterschritten.

#### **FE20: keine Sensormodule gefunden**

Bei der Systeminitialisierung wurden keine Sensormodule gefunden. Überprüfen Sie Ihre Kabelverbindungen und die Funktion (zB. Vor-Ort-Anzeige) der angeschlossenen Sensormodule und wiederholen Sie die Systeminitialisierung (siehe auch Kapitel 'Durchführen einer Systeminitialisierung').

Falls der EB 2000 neu gestartet wird (z.B. durch kurzeitige Unterbrechung der 230V AC - Spannungsversorgung), leitet es selbständig eine neue Systeminitialisierung ein.

#### **FE21: zu viele Meflkan‰le gefunden**

Bei der Systeminitialisierung wurden mehr als 9 Meßkanäle gefunden, entfernen Sie die überzähligen Meßkanäle und wiederholen sie die Systeminitialisierung (siehe auch Kapitel 'Durchführen einer Systeminitialisierung').

Falls der EB 2000 neu gestartet wird (z.B. durch kurzeitige Unterbrechung der 230V - Spannungsversorgung), leitet es selbständig eine neue Systeminitialisierung ein.

#### **FE28: Systemfehler**

Der EB 2000 ist defekt. Es wird empfohlen, das Gerät zur Reparatur zum Hersteller zu senden.

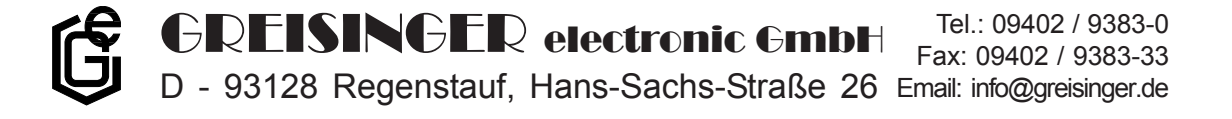

# **ANHANG A: Technische Daten EB2000**

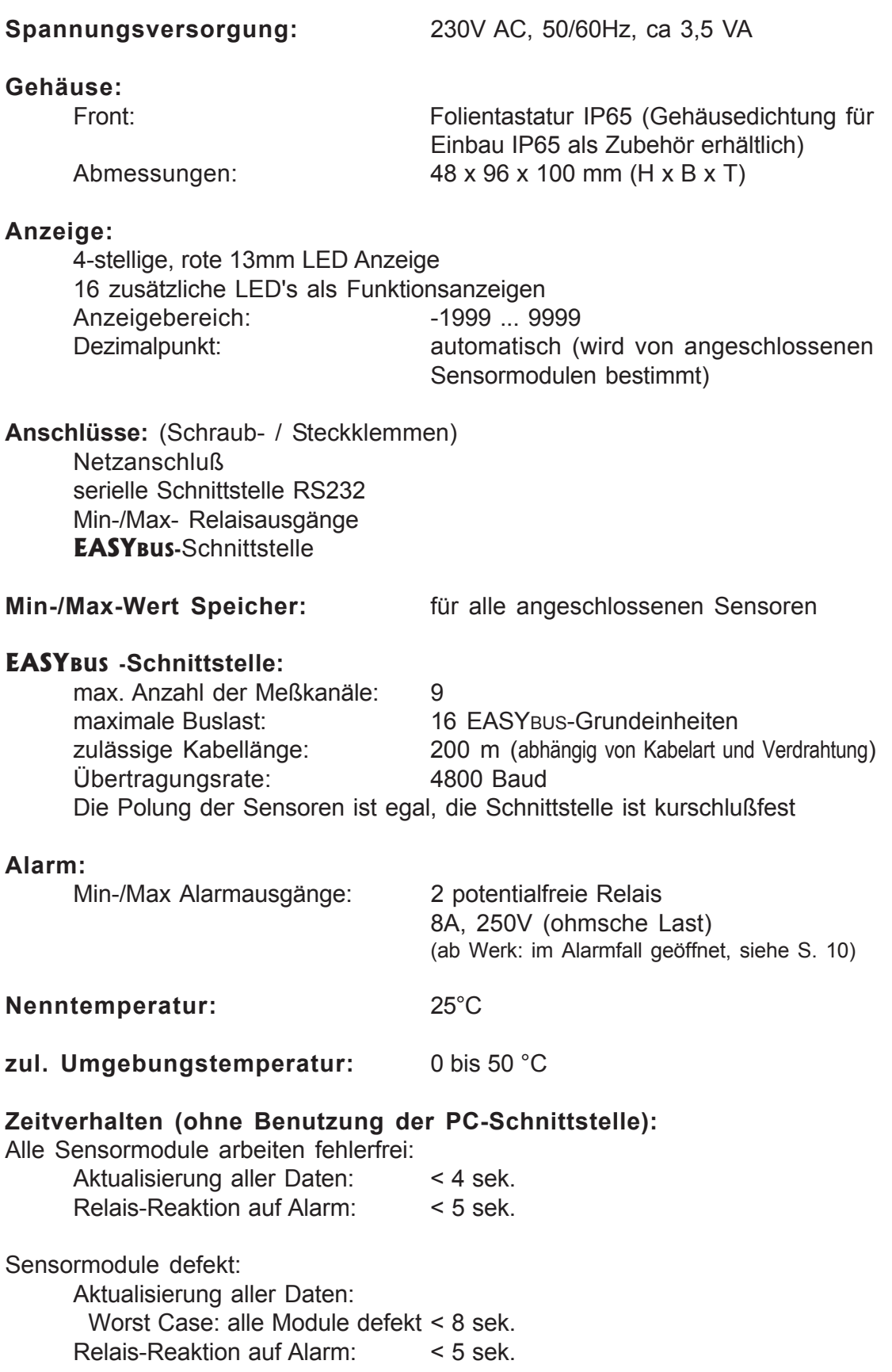

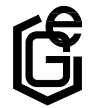

D - 93128 Regenstauf, Hans-Sachs-Straße 26 Tel.: 09402 / 9383-0 Fax: 09402 / 9383-33 Email: info@greisinger.de GREISINGER electronic GmbH